# 原住民族委員會

# 110 年度「人體研究計畫諮詢取得原住民族同意與約定商業

## 利益及其應用辦法」線上(視訊)教育訓練課程(六小時)

- 一、主辦單位:原住民族委員會
- 二、承辦單位:社團法人臺灣跨文化健康照顧學會
- 三、協辦單位:國立陽明交通大學人文與社會教育中心

國立陽明交通大學護理學院護理學系

國立陽明交通大學研究發展處

國立陽明交通大學人體研究暨倫理委員會

#### 四、訓練對象、日期及地點:

- **(**一**)** 訓練對象:
	- 1. 中央部會:衛生福利部、中央研究院、科技部及教育部等相關具決策委 託研究計畫之單位。
	- 2. 諮詢委員、受邀列席各級諮詢會、部落會議之專家學者。
	- 3. 全國各醫院或學校之 Institutional Review Board(IRBs)及 Research Ethics Committee (RECs)研究倫理審查機構業務管理者與審查委 員。
	- 4. 高等教育單位:全臺灣北、中、南、東區各大學。
	- 5. 各縣(市)原住民族行政單位、各縣(市)衛生局、原住民族地區 鄉(鎮、市、區)公所、衛生所、原住民部落及其他相關人員。
	- 6. 其他對此議題感興趣之人員。

#### **(**二**)** 日期與地點:

日期:110 年 5 月 26 日(三)上午 09:00 至下午 04:30 地點:線上舉辦

## 五、線上會議各階段注意事項(操作步驟,詳如附件一)

## (一)會議前準備:

- 1. 請先安裝 Microsoft Teams 視訊軟體在電腦中
- 2. 使用桌機、筆電請測試視訊鏡頭麥克風是否能正常使用
- 3. 請測試網路是否有連接

## (二)會議中注意事項:

1. 請確認 email 是否能正常收信

## 2. 會議開始前,信箱會收到視訊連結網址

- 3. 點選視訊連結,輸入您的本名(視同本人簽到)後點選加入會議
- 4. 待主持人確認後即會加入會議
- 5. 加入會議後,系統會自動記錄您的出席時間(視為簽到)
- 6. 退出會議後,系統會自動記錄退出時間(視為簽退)
- 7. 完成簽到簽退後會核發 6 小時教育訓練證明

#### 六、議程

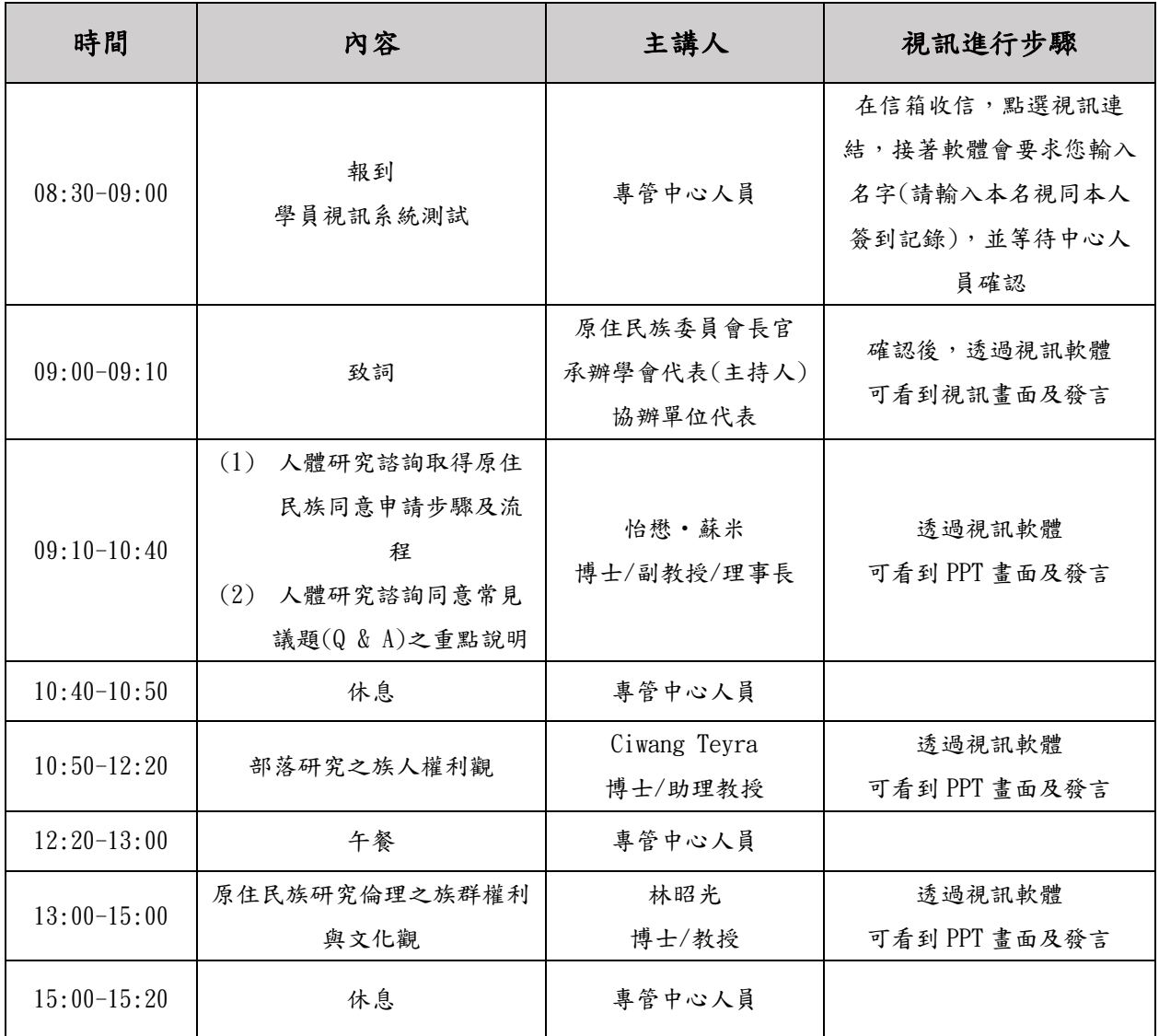

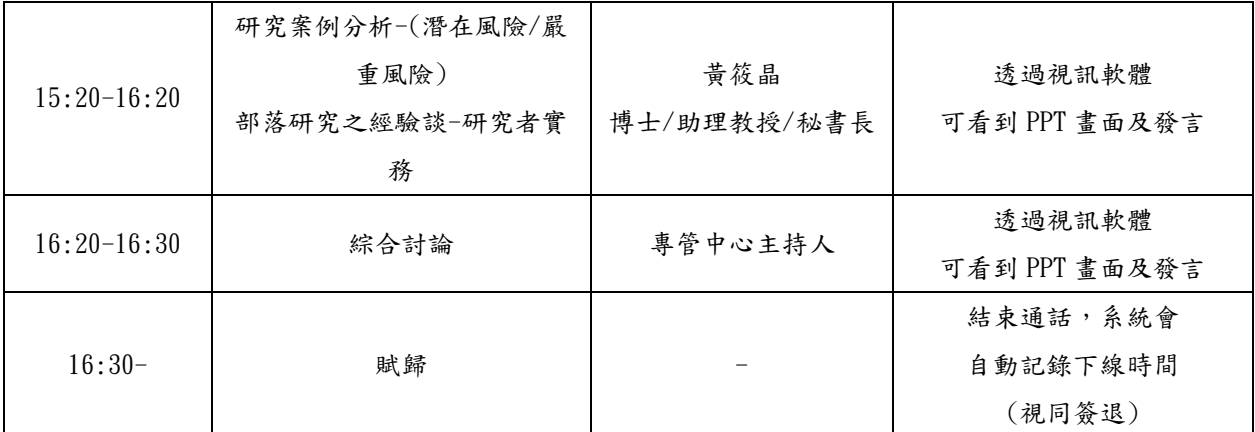

## 七、講師簡介(依照課程先後順序排列)

## 怡懋**·**蘇米**(**太魯閣族**)**

- 國立臺中科技大學護理系副教授
- 行政院原住民族基本法推動會委員
- 社團法人臺灣跨文化健康照顧學會理事長

#### **Ciwang Teyra (**太魯閣族**)**

國立臺灣大學社會工作學系助理教授

#### 林昭光**(**泰雅族**)**

國立陽明交通大學人文與社會教育中心主任

#### 黃筱晶**(**漢族**)**

- 社團法人臺灣跨文化健康照顧學會秘書長
- 樹德科技大學兒童暨家庭學系 兼任助理教授
- 原住民族委員會人體研究諮詢原住民族同意專管中心協同計畫主持人

#### 八、備註:

- (一) 全程出席並簽到、簽退者,核予6小時受訓證明(證書一律課後寄送)
- (二) 如需完整講義內容,請上本辦法網站下載

#### 網址:**http://www.crbtzuchi.org**。

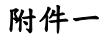

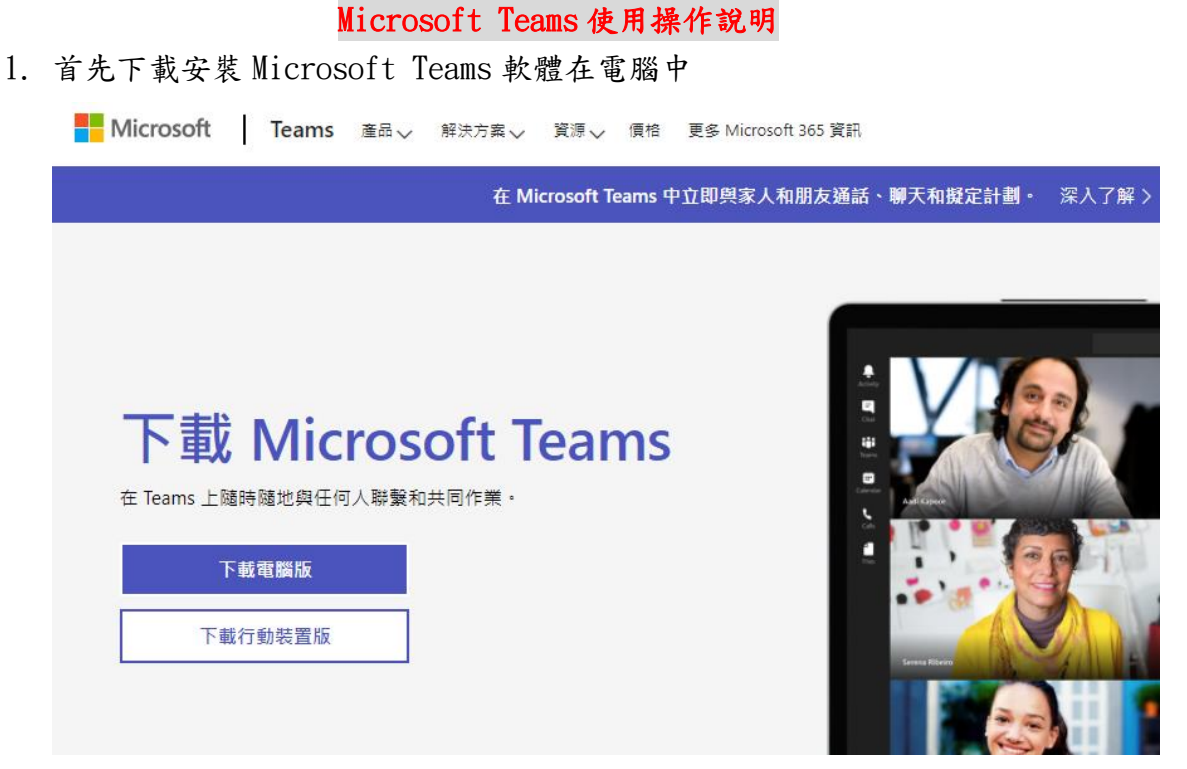

2. 在您的信箱中點擊會議連結

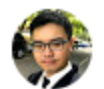

陣博德<mssnn123456@gmail.com> 寄給 我 ▼

您已受邀參加 Teams 會議! 與 陣博德 進行會議 https://teams.microsoft.com/l/meetup-join/19%3ameeting M2M3OGJkNjqtNGEx 222ff39d5f-3067-433d-bb98-191df985cd5b%22%2c%22Oid%22%3a%220bd091 點選連結或將它貼到瀏覽器以加入。

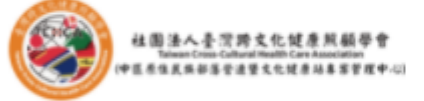

社團法人臺灣跨文化健康照顧學會 Taiwan Cross - Cultural Health Care Association 專案助理 陣博德 敬上 電話: 04-26316809 傳真: 04-26316809

3. 會看到選擇加入會議的方式,這邊選擇開啟您的 Teams 應用程式

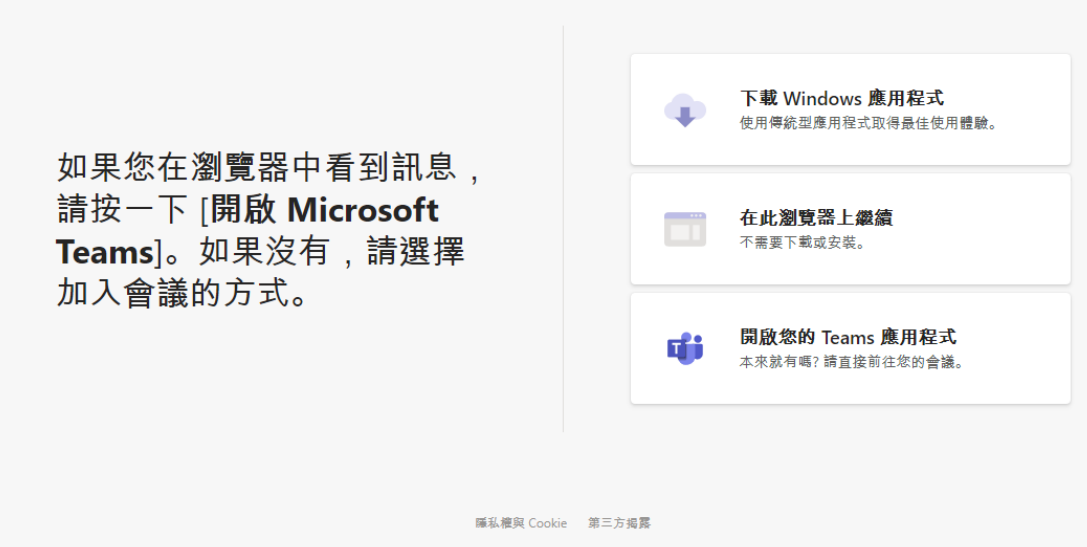

4. 接著跳出提示視窗,點擊開啟「Microsoft Teams」

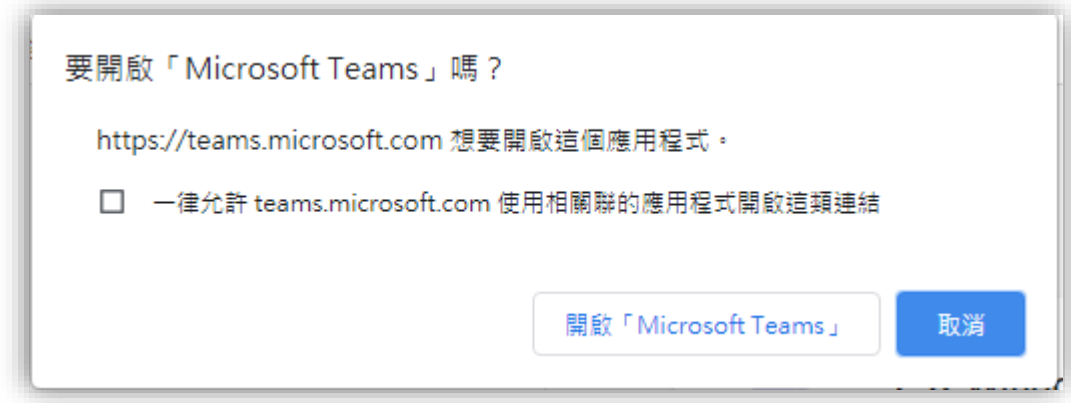

5. 接著會 Microsoft Teams 開啟後,輸入您的名字,並開啟麥克風、鏡頭 完成後點擊立即加入

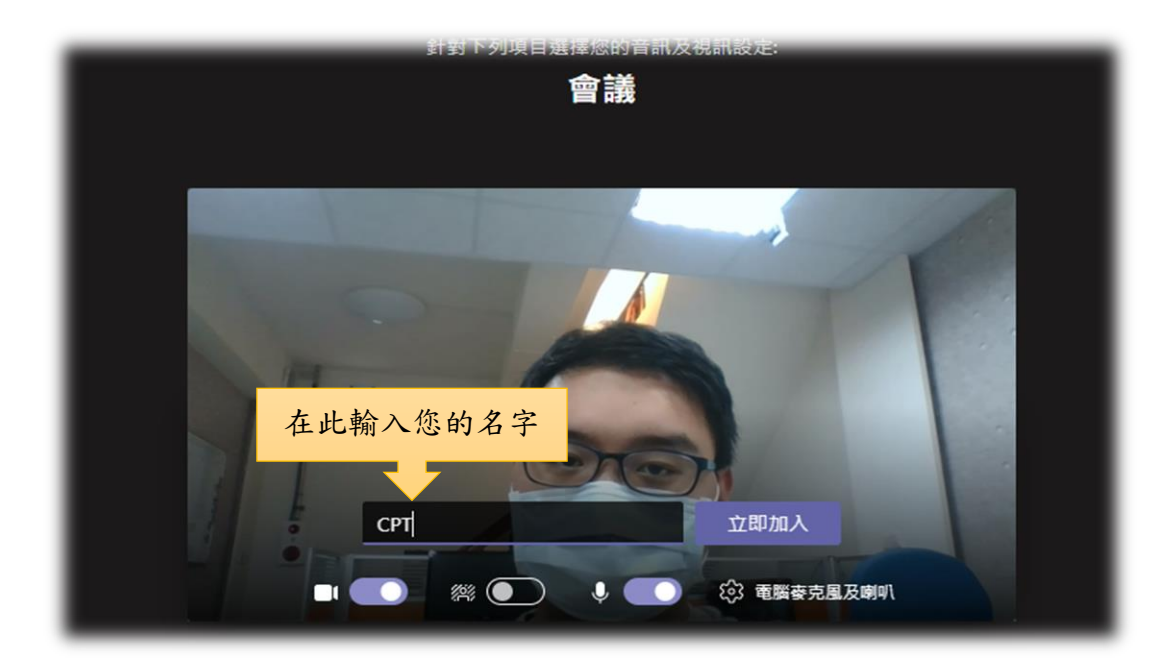

- 6. 等待會議主持人將您加入
- 7. 被加入後就會看到視訊畫面

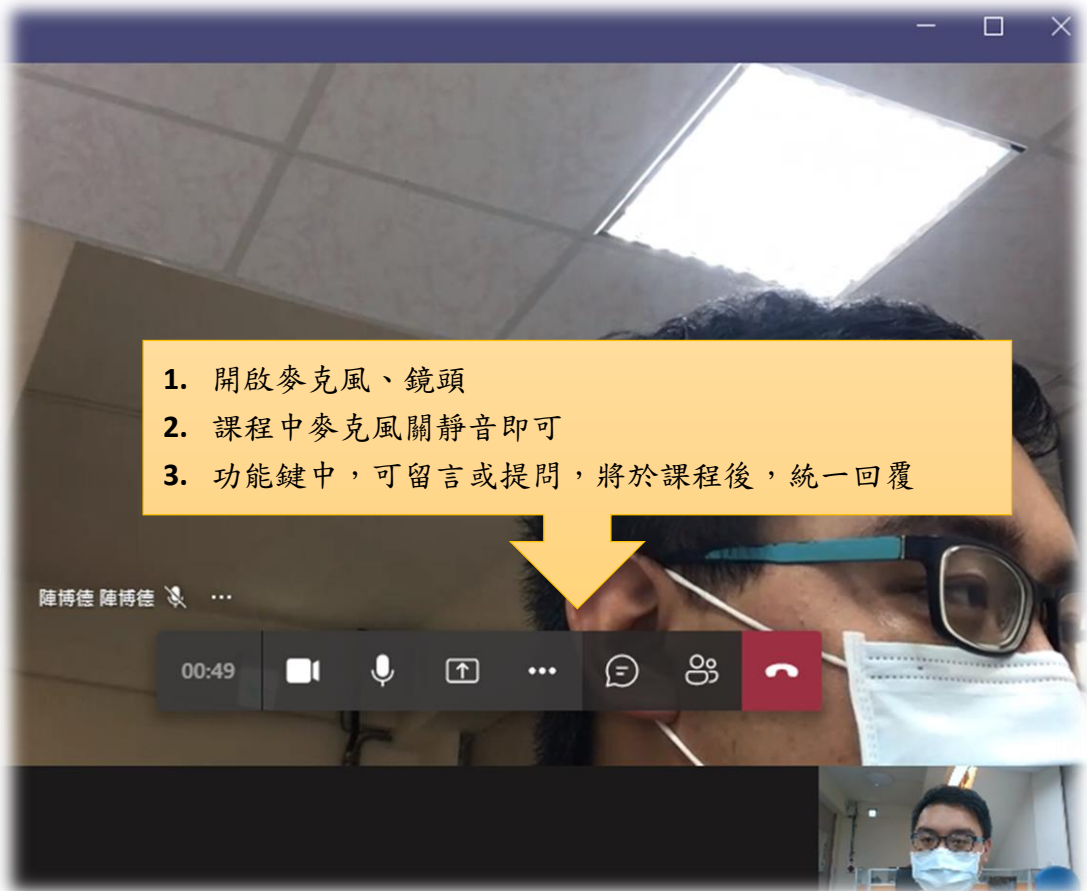